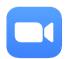

### 1. Download the Zoom App.

For an iPhone or iPad, go to the Apple App Store and download the free App.

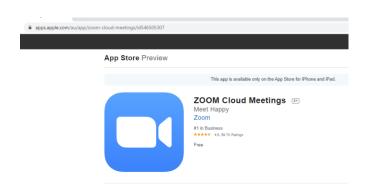

For an android phone, go to the Google Play Store and download the free App.

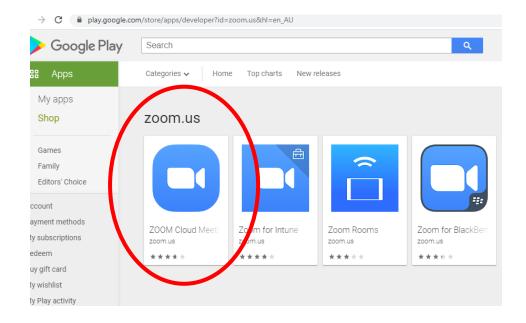

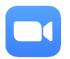

## 2. You will need the meeting ID and the password.

The **meeting host** will send this to you by email or SMS.

| H         | 2 € ↓                              | V € - 6                                                                                        | 2, ∓          |             |                                |                                       |                 | ourt's Zoom Me   | eeting - Meeting                   |         |
|-----------|------------------------------------|------------------------------------------------------------------------------------------------|---------------|-------------|--------------------------------|---------------------------------------|-----------------|------------------|------------------------------------|---------|
| File      | Meeting                            | Insert                                                                                         | Format Text   | Review      | ∑ Tell me what                 | you want to                           |                 |                  |                                    |         |
| <b>~</b>  | Calendar                           |                                                                                                |               | <b>@</b>    |                                | 0,1                                   | 28 2            |                  | Show As: Busy                      |         |
| ,         |                                    |                                                                                                | nt Scheduling | Skype       |                                | Cancel A                              | Address Ch      | @  eck Response  |                                    | ecurrer |
|           | ☐ Forward ▼                        |                                                                                                | Assistant     | Meetin      | ng Notes                       |                                       | Book Na         | mes Options *    | - Kerninder. 13 minutes            | ccurre  |
|           | Actions                            | Sh                                                                                             | now           | Skype Me    | eting Meeting Notes            |                                       | Attendee        | S                | Options                            |         |
|           | haven't sent thi<br>appointment co |                                                                                                |               | vour calen  | dar                            |                                       |                 |                  |                                    |         |
|           |                                    |                                                                                                | nother one on |             | 4011                           |                                       |                 |                  |                                    |         |
| ==        | То                                 | Liz McCourt:                                                                                   |               |             |                                |                                       |                 |                  |                                    |         |
| Send      | Subject                            | Liz McCourt's Zoom Meeting  https://zoom.us/j/96005484579?pwd=T0hwZ0I5aGFRMDZ1bGtpUGZGdkJ1dz09 |               |             |                                |                                       |                 |                  |                                    |         |
|           | Location                           |                                                                                                |               |             |                                | stpUGZGdkJ1                           | dz09            |                  |                                    |         |
|           | Start time                         | Thu 30/07/20                                                                                   |               |             | 10:30 AM +                     | All day                               | event           |                  |                                    |         |
|           | End time                           | Thu 30/07/20                                                                                   | )20           |             | 11:00 AM +                     |                                       |                 |                  |                                    |         |
| Li- M     | NoCourt is inv                     | iting you to                                                                                   | a cabadulas   | d 700m r    | naating                        |                                       |                 |                  |                                    |         |
| LIZ IV    | 1cCourt is inv                     | itilig you to                                                                                  | a scriedulet  | 1 ZOOIII II | neeting.                       |                                       |                 |                  |                                    |         |
| Join      | Zoom Mostin                        | ισ                                                                                             |               |             |                                |                                       |                 |                  |                                    |         |
|           |                                    |                                                                                                | 579?pwd=T     | 0hwZ0l5     | aGFRMDZ1bGtpU                  | GZGdkJ1d                              | z09             |                  |                                    |         |
|           |                                    |                                                                                                |               |             |                                |                                       |                 |                  |                                    |         |
| Meet      | ting ID: 960 C                     | 1548 4579                                                                                      | 1             |             |                                |                                       |                 |                  |                                    |         |
|           | code: 8J0exZ                       |                                                                                                |               |             |                                |                                       |                 |                  |                                    |         |
| Passo     | code: 8JUexZ                       |                                                                                                |               |             |                                |                                       |                 |                  |                                    |         |
|           |                                    |                                                                                                |               |             |                                |                                       |                 |                  |                                    |         |
|           |                                    |                                                                                                |               |             |                                |                                       |                 |                  |                                    |         |
|           |                                    |                                                                                                |               |             |                                |                                       |                 |                  |                                    |         |
|           |                                    |                                                                                                |               |             |                                |                                       |                 |                  |                                    |         |
|           |                                    |                                                                                                |               |             |                                |                                       |                 |                  |                                    |         |
|           |                                    |                                                                                                |               |             |                                |                                       |                 |                  |                                    |         |
|           |                                    |                                                                                                |               |             |                                |                                       |                 |                  |                                    |         |
| n Share   | d Folder                           | Calendar                                                                                       |               |             |                                |                                       |                 |                  |                                    |         |
| II SIIdic | a roider E                         | Calcinual                                                                                      |               |             |                                |                                       |                 |                  |                                    |         |
|           |                                    | _                                                                                              |               |             | 1110101111                     | 9 =00                                 |                 |                  | omig, orimine rineetinge and great |         |
|           |                                    |                                                                                                |               |             |                                |                                       |                 |                  |                                    |         |
|           |                                    |                                                                                                |               |             |                                |                                       |                 |                  |                                    |         |
|           |                                    |                                                                                                |               |             |                                |                                       |                 |                  |                                    |         |
|           |                                    |                                                                                                |               |             |                                |                                       |                 |                  |                                    |         |
|           |                                    |                                                                                                |               |             |                                |                                       |                 |                  |                                    |         |
|           |                                    |                                                                                                | •• Optu       | is 4G       | 10:50                          | AM                                    |                 | <b>1 🏿</b> 53% 👺 |                                    |         |
|           |                                    |                                                                                                | 1             |             |                                |                                       |                 |                  |                                    |         |
|           |                                    |                                                                                                |               |             |                                | 1                                     |                 |                  |                                    |         |
|           |                                    |                                                                                                |               |             | Liz                            | \ \ \ \ \ \ \ \ \ \ \ \ \ \ \ \ \ \ \ |                 |                  |                                    |         |
|           |                                    |                                                                                                |               |             | LIZ                            |                                       |                 |                  |                                    |         |
|           |                                    |                                                                                                |               | Add an      | d share your na                | me and                                | nhoto           |                  |                                    |         |
|           |                                    |                                                                                                |               | Set Up      |                                | anne and                              | prioto          | $\otimes$        | )                                  |         |
|           |                                    |                                                                                                |               | 001.0       |                                |                                       | ALII OF CAL     |                  |                                    |         |
|           |                                    |                                                                                                |               |             |                                |                                       |                 |                  |                                    |         |
|           |                                    |                                                                                                |               |             | Thu, 11 Jun                    | i, 6:41 PM                            |                 |                  |                                    |         |
|           |                                    |                                                                                                |               |             |                                |                                       | disease.        |                  |                                    |         |
|           |                                    |                                                                                                |               |             | A fracture any<br>bone density |                                       |                 | 0-               |                                    |         |
|           |                                    |                                                                                                |               |             | UC Davis Heal                  |                                       |                 | <b>S</b> D       |                                    |         |
|           |                                    |                                                                                                |               |             | sciencedaily.co                |                                       |                 |                  |                                    |         |
|           |                                    |                                                                                                |               |             |                                |                                       |                 |                  |                                    |         |
|           |                                    |                                                                                                |               |             |                                |                                       |                 |                  |                                    |         |
|           |                                    |                                                                                                |               |             |                                |                                       |                 |                  |                                    |         |
|           |                                    |                                                                                                |               |             |                                |                                       |                 |                  |                                    |         |
|           |                                    |                                                                                                |               |             |                                |                                       |                 |                  |                                    |         |
|           |                                    |                                                                                                |               |             |                                |                                       |                 |                  |                                    |         |
|           |                                    |                                                                                                |               |             |                                |                                       |                 |                  |                                    |         |
|           |                                    |                                                                                                |               |             |                                |                                       |                 |                  |                                    |         |
|           |                                    |                                                                                                |               |             |                                |                                       |                 |                  |                                    |         |
|           |                                    |                                                                                                |               |             |                                |                                       |                 |                  |                                    |         |
|           |                                    |                                                                                                |               |             |                                |                                       |                 |                  |                                    |         |
|           |                                    |                                                                                                |               |             | Today 10                       | :44 AM                                | _               |                  |                                    |         |
|           |                                    |                                                                                                |               |             |                                |                                       |                 |                  |                                    |         |
|           |                                    |                                                                                                |               | <u></u>     |                                |                                       | ng at 1         | 0.30am           |                                    |         |
|           |                                    |                                                                                                |               | (           | Zoom                           | Meetir                                |                 | 0.30am           |                                    |         |
|           |                                    |                                                                                                |               | (           | Zoom<br>ID: 96                 | Meetir<br>0 0548                      | 4579            |                  |                                    |         |
|           |                                    |                                                                                                |               | (           | Zoom<br>ID: 96                 | Meetir                                | 4579            |                  |                                    |         |
|           |                                    |                                                                                                |               | (           | Zoom<br>ID: 96                 | Meetir<br>0 0548                      | 4579            |                  |                                    |         |
|           |                                    |                                                                                                |               | (           | Zoom<br>ID: 96                 | Meetir<br>0 0548                      | 4579            | Delivered        |                                    |         |
|           |                                    |                                                                                                |               |             | Zoom<br>ID: 96<br>Passo        | Meetir<br>0 0548<br>ode: 8            | 4579            | Delivered        |                                    |         |
|           |                                    |                                                                                                | 0             | (A          | Zoom<br>ID: 96<br>Passo        | Meetir<br>0 0548<br>ode: 8            | 4579            |                  |                                    |         |
|           |                                    |                                                                                                | 0             | <u>A</u>    | Zoom<br>ID: 96<br>Passo        | Meetir<br>0 0548<br>ode: 8.           | 3 4579<br>JOexZ | Delivered        |                                    |         |
|           |                                    |                                                                                                | ©<br>*        | <b>A</b>    | Zoom<br>ID: 96<br>Passo        | Meetir<br>0 0548<br>ode: 8.           | 3 4579<br>JOexZ | Delivered        |                                    |         |

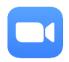

To attend the meeting on your phone or iPad, click on the App.

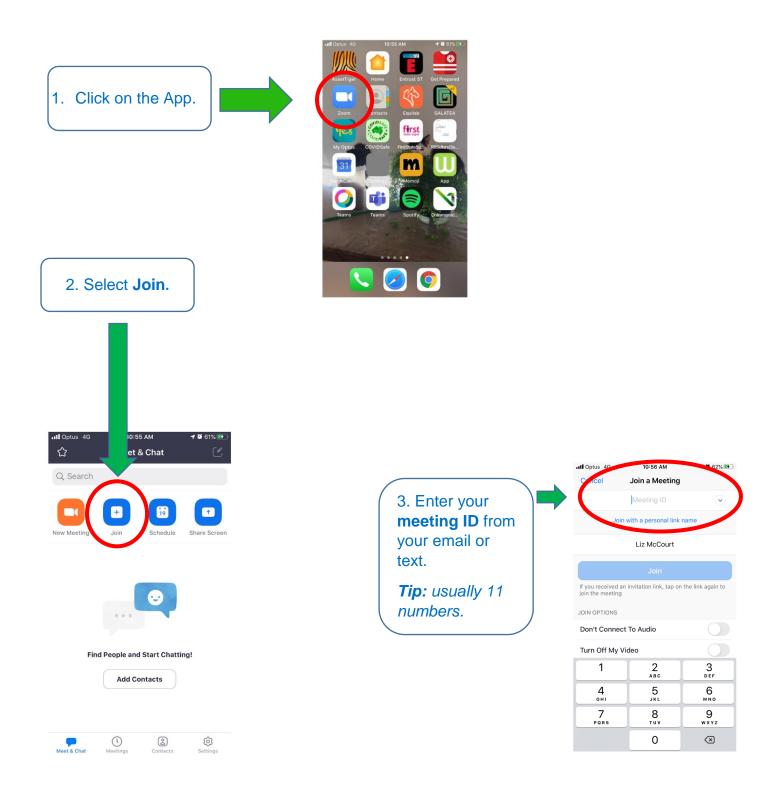

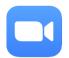

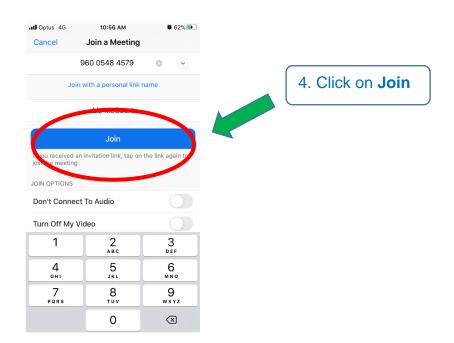

5. Add your six (6) character password from your email or text. It is a mixture of letters and numbers.

**Tip:** Sometimes the letter "O" can look like the number "O". If the password doesn't work, try the other one.

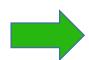

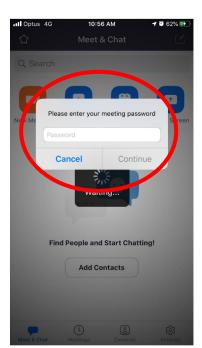

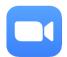

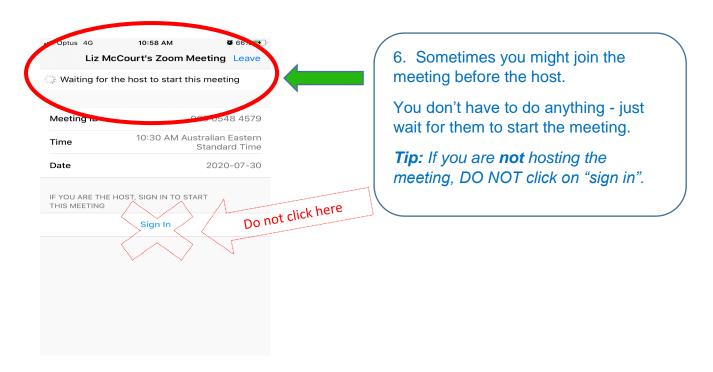

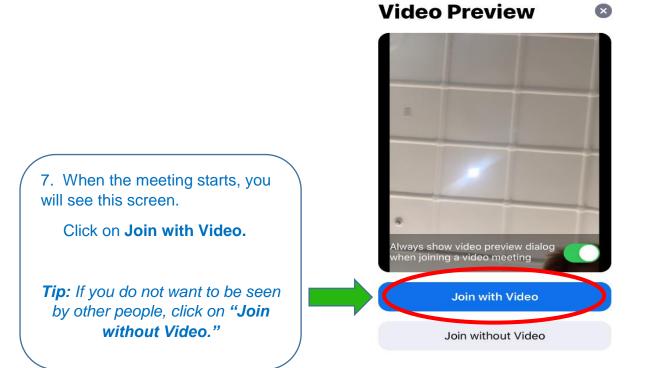

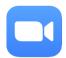

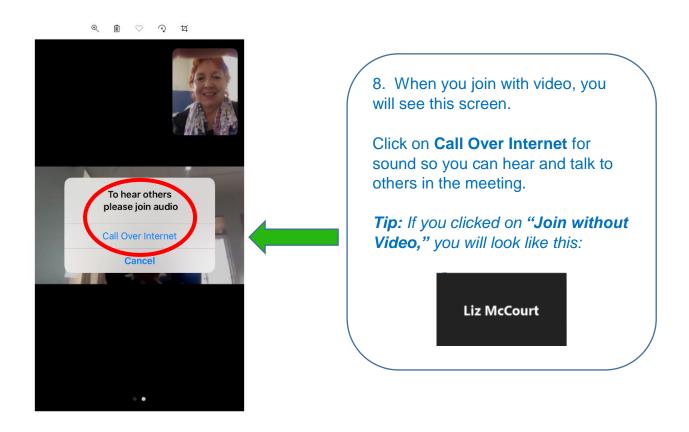

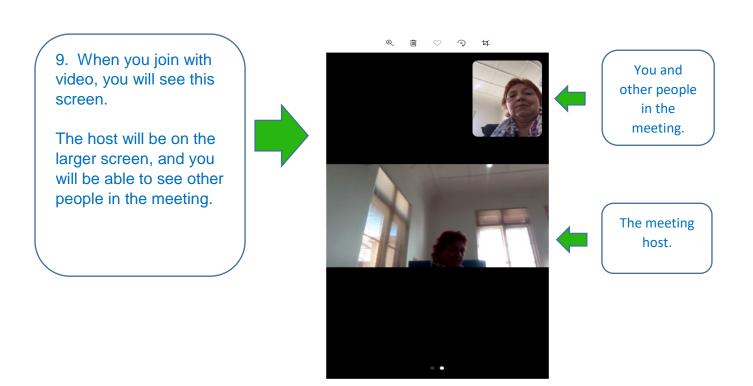